Photoshop CC 2018

# [Download](http://bestentrypoint.com/cuda/microsurgery/orford.biorhythmic/polyuria/ZG93bmxvYWR8Qm01WW10b2JueDhNVFkxTmpZME1EZ3hOM3g4TWpVM05IeDhLRTBwSUhKbFlXUXRZbXh2WnlCYlJtRnpkQ0JIUlU1ZA/farish?ZG93bmxvYWQgYWRvYmUgcGhvdG9zaG9wIGNzNiBwYwZG9)

#### **Download Adobe Photoshop Cs6 Pc Crack With Keygen (Updated 2022)**

\* First, start by choosing File⇒New to create a new document. When you do, Photoshop asks you to choose a name for the document, and it also asks you to choose which of the three color modes you'd like to use. Choose RGB from the pull-down menu, and choose the color mode you want (it's RGB for the four-color palette, but with a monochrome look and feel). \* Your next step is to edit the size of your image if needed. Start by clicking the Size button, which is located directly below the File menu and above the New Document menu. Photoshop opens the Size dialog box, as shown in Figure 1-1, which enables you to do several things. Click the smaller squares to resize an image so that the window is a smaller size, or click the larger squares to make it larger. As an optional step, choose the Resample Image or Scale Image Tool from the Size pull-down menu. In Chapter 1, you learn more about the Resample Image tool and see it in action. And Chapter 5 shows you how to use the Scale Image tool to change the size of an image. \*\*Figure 1-1:\*\* Your image is the container in which you'll place and transform layers. Photoshop offers a number of Layers, as shown in Figure 1-2. It's important to note that there are 16 layers available when you start the program (the number increases to 32 if you create a Photoshop template). You can create 16 layers with 16 different layers — 1 through 16 — in a file. You can think of a layer as a dimension within the image you're editing. You can zoom in on

#### **Download Adobe Photoshop Cs6 Pc Crack + Free License Key Download**

the image, rotate it, and manipulate it on 16 separate planes. You can't edit anything that isn't contained within the bounding box of a layer. If you create a layer of `

But there are still a few things you should know when editing images in Photoshop Elements. In this guide, we will go through all the methods of editing images in Photoshop Elements: Changing the Background Color If you want to change the background color of a document, then you can do that by clicking "Layer", "New", and choosing the color you want from the color panel in the lower-right hand corner. You can also go to "Select", "Color", and then choose a new color in the color panel. Image of the New Background Note that in the above example, the background of the document, rather than the layer as was the case in the other method, is selected. Adjusting the Background Color If you want to change the background color of only some of the layers in the document, rather than all of the layers in the document, then you need to select the layers that you want to change. To do that, you can select the layer by either clicking on the desired layer or by selecting it by using the Layers Panel. Note that only layers in the Layers Panel are selected. The Background Color of all selected layers will be changed. Adjusting the Background Color To change the background color of the layers that are not selected, you need to click on the "Apply to"

menu in the bottom left hand corner of the screen, and select "Layer". Click on the menu. Choose "Layer". Click on the "Background Color" Color Picker button in the top left hand corner of the screen and choose a color. You can also click and

drag on the color to select a color. To change the selected layer's background color, you only need to select the layer. Select a layer Layers Panel Note that in the above example, only the selected layer has the color changed. Note that the selected layer has the color changed. You can also select layers by clicking on the Layers Panel, in the bottom left hand corner of the screen. Note that the selected layer has the color changed. Resizing a Layer If you want to resize a layer, then you need to use the "Magic Wand" tool to select the layer that you want to resize. You can do this by 05a79cecff

### **Download Adobe Photoshop Cs6 Pc Crack + Download [Win/Mac]**

The analysis of cyclooxygenase-2 mRNA expression in the palate of the Wistar rat exposed to tobacco smoke. Cyclooxygenase-2 (COX-2) is involved in the arachidonic acid (AA) metabolism in inflammation and carcinogenesis. This study analyzed the expression of COX-2 in the palate of the Wistar rat exposed to tobacco smoke. Twenty-five Wistar rats, 8 to 10 weeks old, were randomized into two groups: control (n=10) and tobacco smoke (n=15). The animals were placed in 50-L glass chambers for 2 hours/day, 5 days/week, for 2 weeks. Animals exposed to tobacco smoke were submitted to oral instillations of 0.2 g of tobacco every 30 minutes during the exposure. After the experimental period, the animals were euthanized for the collection of their palates. The mRNA expression of COX-2 was estimated by reverse transcriptionpolymerase chain reaction (RT-PCR). The level of COX-2 relative to the GAPDH was analyzed by scanning densitometry and submitted to t-test. The lowest value of relative expression in the tobacco smoke group was observed at the anterior area of the palate (pJames C. Moseley James C. Moseley (1840-1917) was an English-born American landscape and marine painter. He also painted birds, flowers, still lifes and horses and is considered one of the leading marine artists of the 1880s and 1890s, along with his contemporaries, William Glackens, Henry Inman, Richard Barnes Smith, Anthony van Dyck and F. W. Townsend. He was also an art instructor at the Art Students League of New York. The best known of his works are those which depict cityscape views at night. In April, 1894, at the urging of Alfred Stieglitz, Moseley met and studied with the photographer Ansel Adams, becoming one of his earliest supporters. He was named an honorary member of The Ashcan School. Moseley's work may be seen at the Fine Arts

#### **What's New in the Download Adobe Photoshop Cs6 Pc?**

Q: Whats the difference in memory usage between the following 2 python files? I have just started learning python. I had these two python files as homework, one that written with list comprehension and another one written without using list comprehension #!/usr/bin/env python ## The following 6 lines are all required for the following program to run properly import sys mypath = "/Users/hugo/Desktop/real\_time\_trade\_bot/src" sys.path.append(mypath) import time import os import shutil import tempfile import random import subprocess import re import signal import statsmodels import matplotlib.pyplot as plt import statsmodels.api as sm from statsmodels.tsa.stattools import adfuller import pandas as pd import seaborn import numpy from pylab import \* from statsmodels.tsa.nonparametric import holt\_winters from matplotlib.pyplot import \* import numpy as np import os A: Well, you'll have to look at the code to actually answer that question, but the basic answer is that for creating (and deleting) objects, Python stores all of its identifiers in a linked list (there are other types of storage, of course, but the basic idea is the same). The list is stored in your program's memory, not the computer's; other programs and the operating system's kernel are also important parts of Python's memory. If you were to look at the source for  $id(x)$ , you would see that it ends up recursively searching through the linked list, and if it can't find a match, it raises a KeyError exception. The list is traversed in a depth-first manner; it never goes back to earlier elements that you just found. As to your own question, having a list comprehension that creates and deletes objects is more efficient (in terms of your program's memory usage) because the objects don't need to be created and destroyed every time you iterate through the list. Having lots of lists in memory means a lot of space is being consumed by this list's object pointers. Comprehensions are optimized to do this. A: Lots of things happen as part of list comprehensions (collections

## **System Requirements For Download Adobe Photoshop Cs6 Pc:**

• Windows Vista, Windows XP or Windows 7 OS (64-bit system recommended) • 1GHz processor or faster • 2GB or more RAM • 16GB or more hard drive space • DirectX 9 compatible video card with 256MB of video RAM • 1.5GB available hard drive space • 6th generation Intel Core i7, i5, i3, AMD Phenom II or AMD Athlon X2 processor or better • Nvidia GeForce GTX 670 or AMD HD 7950 or better •

Related links:

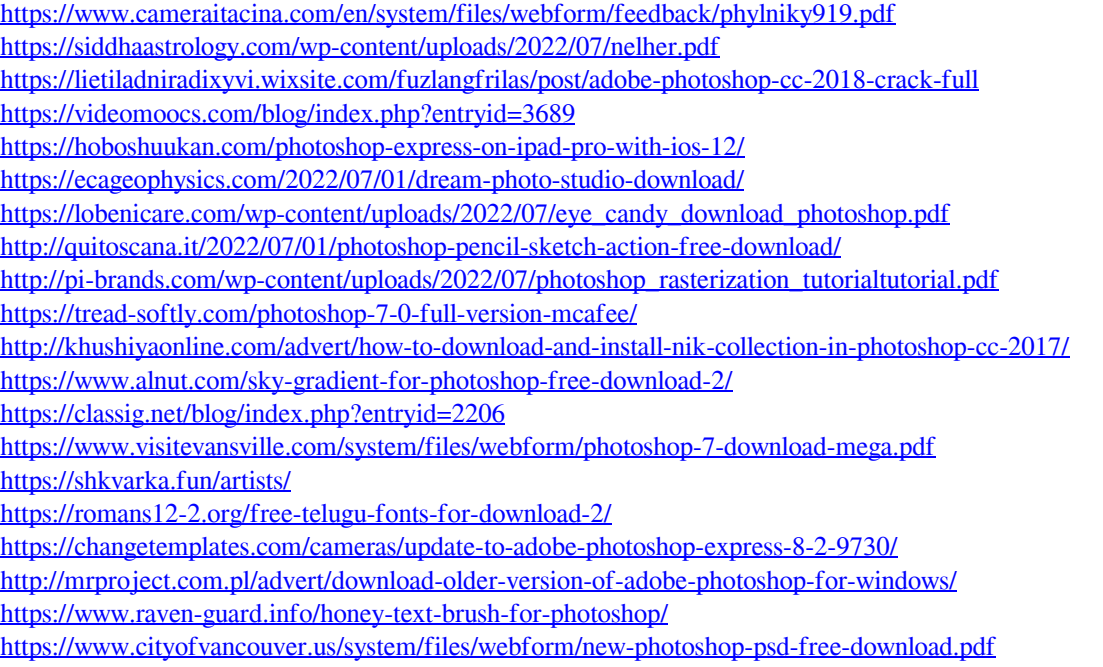